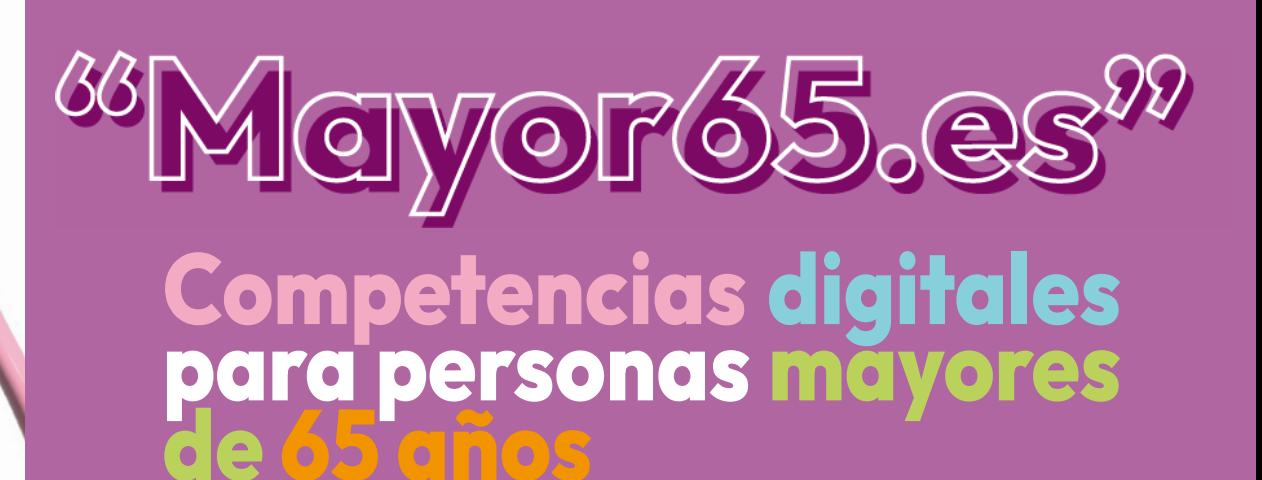

# MANUAL Sobrevivir a la<br>banca digital

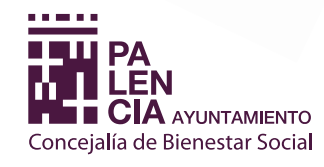

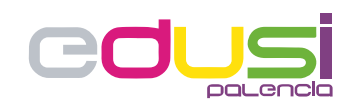

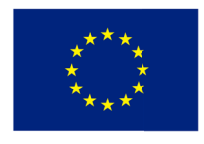

**Unión Europea** 

Proyecto financiado por la Estrategia D.U.S.I. "Ciudad de Palencia 2014-2020", cofinanciada por el Fondo FEDER de la Unión Europea, dentro del Programa Operativo Plurirregional de España (P.O.P.E) 2014-20. UNA MANERA DE HACER EUROPA

# ÍNDICE

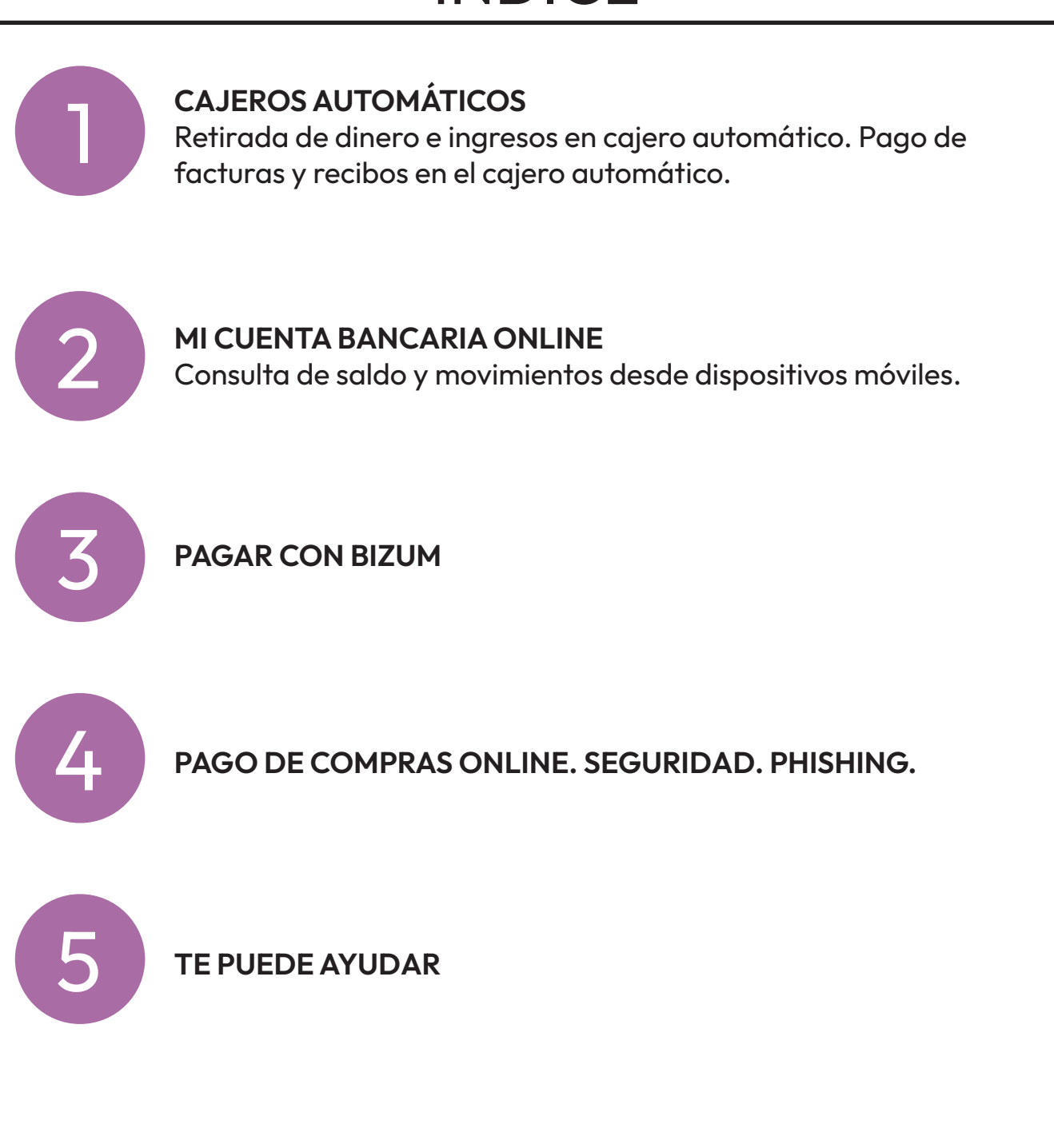

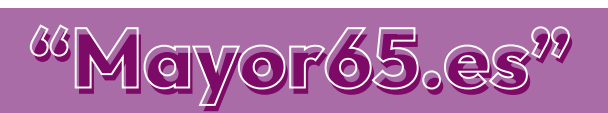

<span id="page-2-0"></span>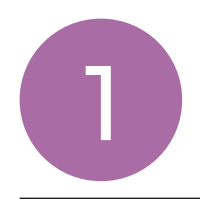

## CAJEROS AUTOMÁTICOS.

Retirada de dinero e ingresos en cajero aurtomático. Pago de facturas y recibos en el cajero automático.

Un cajero automático es una máquina usada para realizar operaciones bancarias utilizando una tarjeta, de débito o de crédito, sin necesidad de la presencia del personal del banco.

Para realizar todas las operaciones en cajeros, es necesario disponer de una tarjeta bancaria en vigor y recordar su número PIN. Es recomendable realizar todas las operaciones en cajeros de nuestro propio banco para ahorrarnos comisiones.

#### PRINCIPALES OPERACIONES EN EL CAJERO

Además de sacar dinero, las funciones habituales que podemos llevar a cabo en un cajero automático son las siguientes:

#### INGRESO EN EFECTIVO

Desde un cajero automático también podemos ingresar dinero en nuestra cuenta para atender los pagos o gestionar la tesorería de nuestro negocio.

Los pasos a seguir son los siguientes:

• Elegir la opción "Ingresos" dentro del menú, para ello debemos ir a:

Más operaciones>Ingresos y transferencias>Ingresos.

- Introducir los billetes tal y como te indica la pantalla.
- Elegir qué quieres poner para recordar este ingreso.
- Imprimir justificante de la operación.

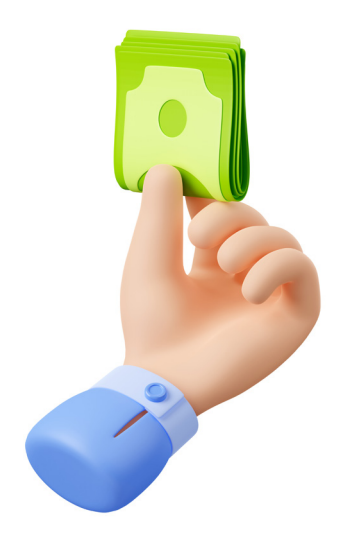

#### PAGO DE RECIBOS, MULTAS E IMPUESTOS

La mayoría de los cajeros también permiten pagar recibos, impuestos y ¡hasta las multas! Para ello sigue las siguientes instrucciones:

- Dentro del menú elegimos la opción: Más operaciones>Pago de recibos e impuestos.
- Debemos tener a mano el recibo para teclear la información que nos pedirá el cajero o para pasarlo por el código de barras y confirmar la operación.
- Imprimir justificante del pago.

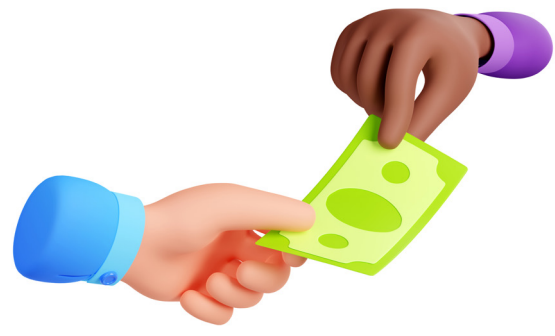

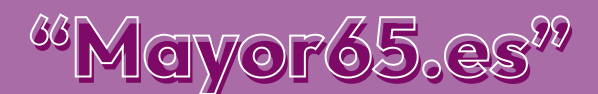

#### TRANSFERENCIAS Y TRASPASOS

Podemos realizar transferencias y traspasos desde el menú del cajero. Para ello:

- Seleccionamos la opción dentro del menú: Más operaciones >Ingresos y transferencias>Traspasos y transferencias.
- Nos pedirá que indiquemos si es una cuenta propia o de otra persona.
- Debemos tener a mano el número de cuenta porque lo tendremos que teclear y confirma la operación.
- Imprimir justificante de la transferencia.

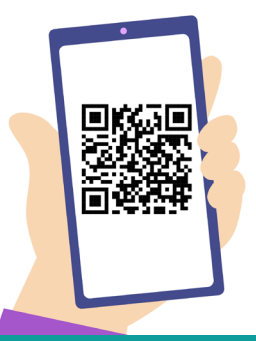

#### PARA AYUDARTE A COMPRENDER

HAZ CLIC EN EL ICONO PARA VER UNA GUÍA DE MANEJO DE CAIXABANK

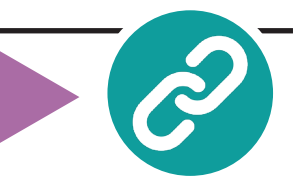

#### DIEZ PASOS QUE DEBES SEGUIR PARA OPERAR DE FORMA SEGURA EN UN CAJERO

- 1. Si es posible, no acudas solo. Planifica la visita al cajero cuando alguna persona de confianza pueda acompañarte o junto a otros conocidos que también quieran sacar dinero del cajero.
- 2. Intenta recurrir a cajeros que estén en el interior de una entidad u otro local cerrado, evitando en lo posible los cajeros que se encuentran en la calle. Una vez en el interior cierra la puerta de acceso.
- 3. Si tienes que usar un cajero situado en el exterior, hazlo preferiblemente en las horas centrales del día, cuando haya más concurrencia de personas en la calle y estén abiertos los comercios de alrededor.
- 4. No aceptes ayuda de extraños. Si tienes alguna duda o problema a la hora de utilizar el cajero, cancela la operación y vuelve en otro momento. No aceptes ni pidas ayuda de personas que no conozcas y asegúrate de que no hay nadie a tus espaldas o tan cerca que tenga la posibilidad de observar cómo realizas las operaciones.
- 5. El primer paso es introducir su tarjeta en el cajero e indicar las cuatro cifras del PIN o número secreto. Al teclear este número secreto, cubre el teclado con la otra mano para evitar que alguien pueda verlo. Recuerda que en ningún caso debes facilitar ese número PIN a nadie.
- 6. Tras introducir el PIN aparecerá un menú con las distintas operaciones que puede realizar. Tras seleccionar la opción de retirada de efectivo deberás indicar el importe que quieres retirar. Muchos cajeros ofrecen la posibilidad de elegir entre varias cantidades predeterminadas, una opción más sencilla. También puedes si lo prefieres introducir un importe concreto.
- 7. Para sacar dinero en cajeros lo recomendable es utilizar una tarjeta de débito. Si utilizas una tarjeta de crédito con función de débito tendrás que seleccionar el tipo de cuenta para realizar la transacción, optando entre "Cuenta corriente" o "Cuenta de crédito". Deberás elegir siempre la primera opción, porque la segunda implicará el pago de comisiones.
- 8. Antes de proceder a realizar la operación, en la pantalla del cajero aparecerá un mensaje indicando si tienes que pagar alguna comisión y su importe. Si te parece elevada, siempre tienes la opción de cancelar la operación.
- 9. El siguiente paso será retirar la tarjeta, el dinero y el justificante. Para este último el cajero habrá preguntado previamente si deseas un justificante y las distintas opciones para recibirlo (impreso o verlo en la pantalla).
- 10. Recoge tu dinero y no te olvides de retirar la tarieta. Antes de abandonar el cajero, guarda ambos fuera de la vista de terceros.

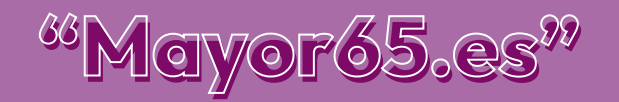

<span id="page-4-0"></span>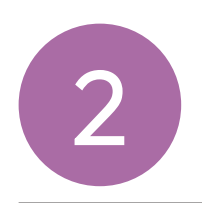

**MI CUENTA BANCARIA ONLINE.** 

# ¿QUÉ ES LA BANCA ONLINE?

La banca online es el resultado de la suma de la banca tradicional e Internet. Es decir, es capaz de ofrecer los mismos servicios bancarios de siempre, pero a través de una página web o aplicación móvil. Para poder disfrutar de las ventajas de la banca digital cuándo y dónde queramos, solo necesitamos un dispositivo electrónico con acceso a Internet, es decir, un smartphone, una tablet o un ordenador.

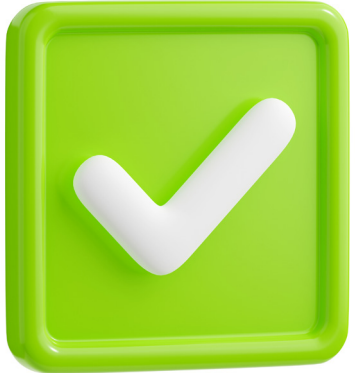

#### VENTAJAS DE LA BANCA ONLINE

- Inmediatez en las operaciones, que pueden efectuarse incluso en tiempo real
- Desaparición de horarios para el cliente
- Fácil acceso a través de múltiples dispositivos
- Reducción de comisiones en las operaciones.

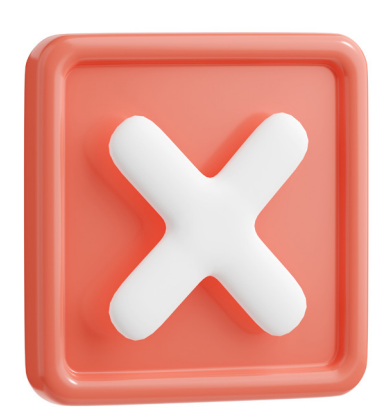

#### DESVENTAJAS DE LA BANCA ONLINE

- Desconfianza por parte de los clientes frente a la banca tradicional, así como desventajas en términos de protección de datos y seguridad.
- Mayor distancia entre cliente y banco
- Hay zonas geográficas que no tienen acceso a internet
- Aumento de la brecha digital

# TIPOS DE TRÁMITES MÁS FRECUENTES

- Realización de transferencias
- Pago de recibos (luz, agua, gas y otros)
- Consulta de saldo y movimientos
- Bizum

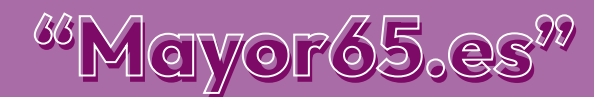

#### CONSEJOS PARA USAR LA BANCA ONLINE

Ofrecemos a continuación algunos consejos a tener en cuenta para que la experiencia en nuestra gestión online sea fiable y segura.

Son consejos importantes que te animamos a seguir para operar con tranquilidad en tus trámites de todo tipo a través de internet.

ahttps://

# NAVEGAR EN PÁGINAS WEB SEGURAS:

Navegar en páginas con HTTPS

Cuando abras la página web de tu banco, pincha en el candado cerrado y podrás obtener información sobre la veracidad y la seguridad de la página web (y que no haya sido clonada por los ciberdelincuentes).

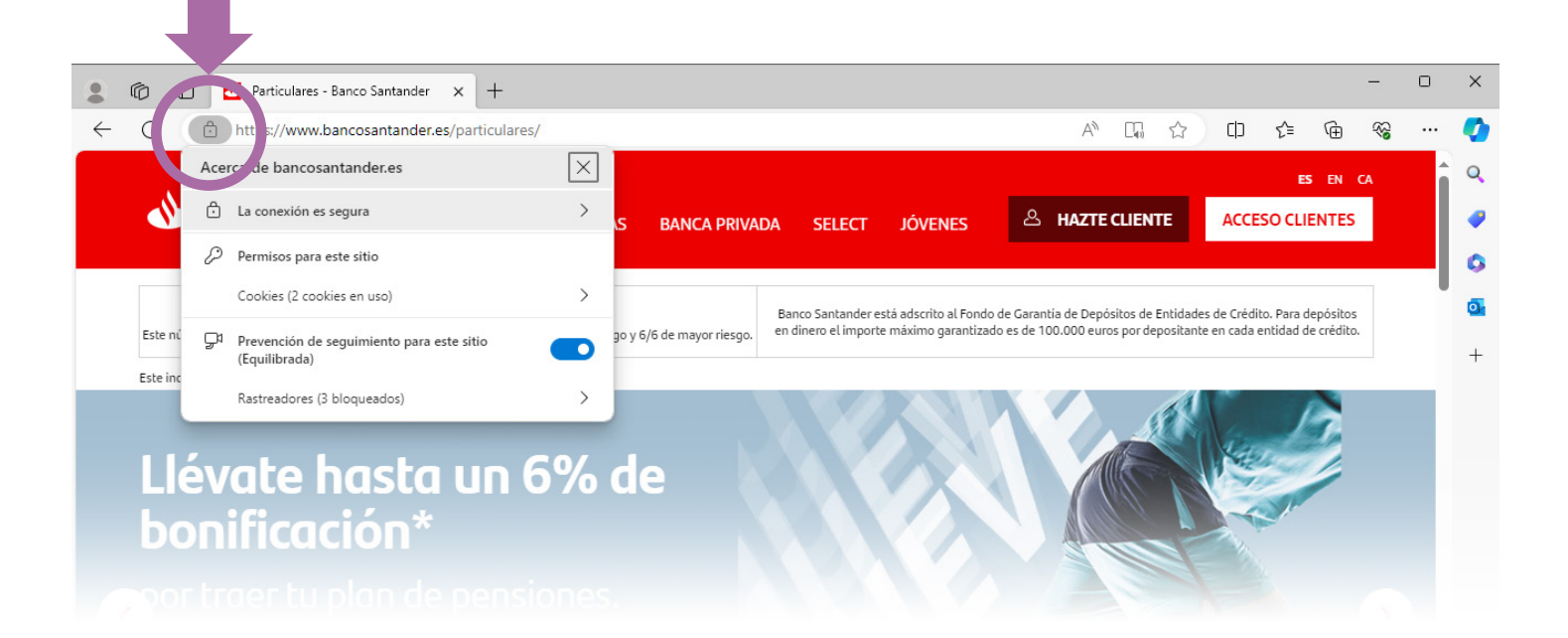

# EN GESTIONES CON ENTIDADES BANCARIAS ASEGURARSE QUE LA WEB O LA APP ES LA OFICIAL.

Más información haciendo clic en el enlace

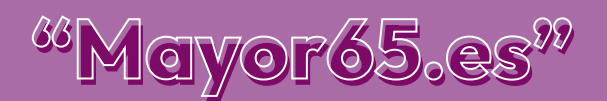

#### INSTALAR ANTIVIRUS

Seguro que alguna vez has pensado que: "para que tienes un antivirus si nunca hace nada", pero realmente, sin que nos demos cuenta, los antivirus nos protegen de miles de peligros en Internet, como por ejemplo, evitando un malware o eliminando uno que haya conseguido infectar nuestro equipo.

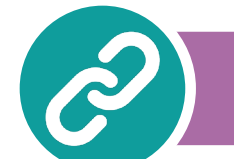

Más información haciendo clic en el enlace

## REDES WIFI

Los lugares públicos suelen disponer de redes wifi abiertas y gratuitas, pero pueden ser un peligro para nuestra seguridad y privacidad. Por ello, debemos:

- Evitar las redes wifi públicas. A no ser que sea imprescindible y evitando intercambiar información sensible o realizar compras, trataremos de priorizar el uso de datos móviles
- Desactivar la conexión automática. Así evitaremos conectarnos a una red fraudulenta.

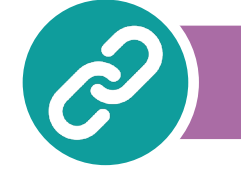

Más información haciendo clic en el enlace

## USAR CONTRASEÑAS SEGURAS

La correcta gestión de contraseñas juega un papel clave para evitar el acceso no autorizado y el uso indebido de nuestras cuentas de usuario, así como de la información que contienen. Por este motivo, es fundamental prestar mucha atención a la gestión de las mismas.

- Contraseña "robusta"
- Número secreto para operaciones
- Verificación en dos pasos

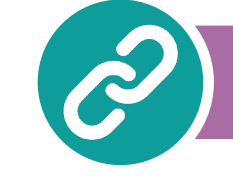

Más información haciendo clic en el enlace

#### CERRAR SESIONES

Salir de las aplicaciones cerrando la sesión correctamente.

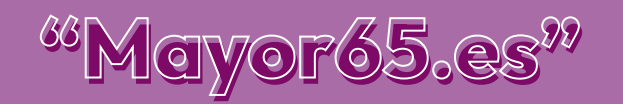

#### CONSEJOS GENERALES DE SEGURIDAD

- Los correos de tu banco irán dirigidos a tu nombre. No utilizarán fórmulas genéricas como "Estimado cliente", "Hola", "Hola amigo", etc.
- Desconfía de correos inesperados, con una redacción y ortografía descuidadas y que te pidan realizar una acción con urgencia.
- Fíjate bien en la dirección web, que sea fiable y la oficial de la entidad bancaria que dice ser.
- Nunca proporciones tus claves o información personal a nadie.
- Mantén actualizados tus navegadores, sistemas operativos y aplicaciones.
- Ante cualquier sospecha contacta con tu banco a través de tu sucursal o teléfono de contacto.

# FRAUDES MÁS COMUNES

• Clonar web de la entidad bancaria • Email Phishing **SMS Smishing** • Mensajería instantánea Más información haciendo clic en el enlace Más información haciendo clic en el enlace

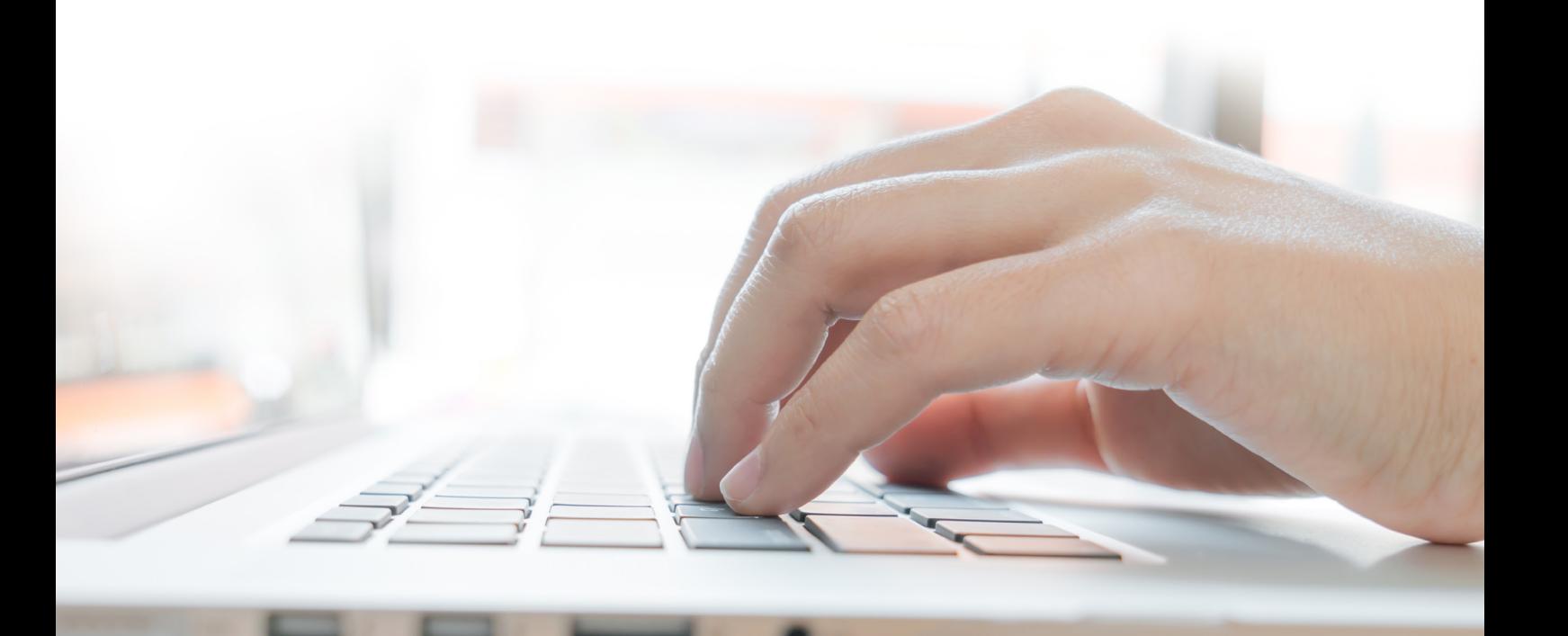

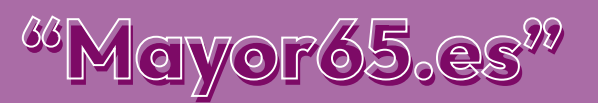

<span id="page-8-0"></span>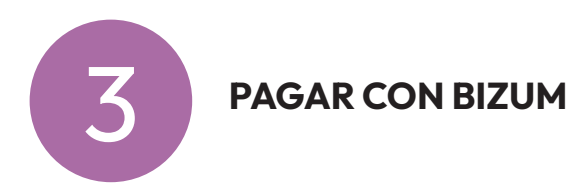

BIZUM, es una aplicación que nos permite realizar transferencias de forma inmediata.

Es una operación bancaria que se hace de persona a persona (P2P).

No necesitamos saber la cuenta bancaria del perceptor de la transferencia, SOLO su número de móvil.

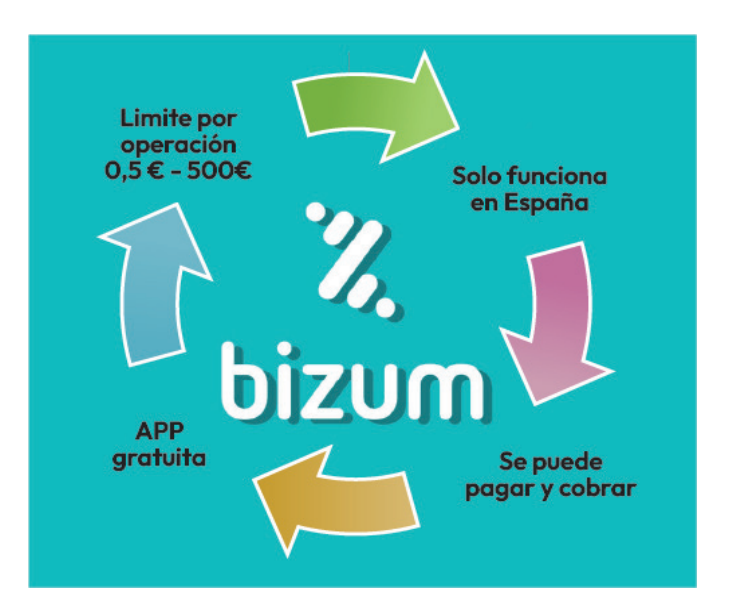

# CONSEJOS PARA EVITAR ERRORES EN BIZUM

- Enviar a contactos que ya estén incluidos en la agenda del teléfono
- Revisar el importe antes de confirma el envío de dinero

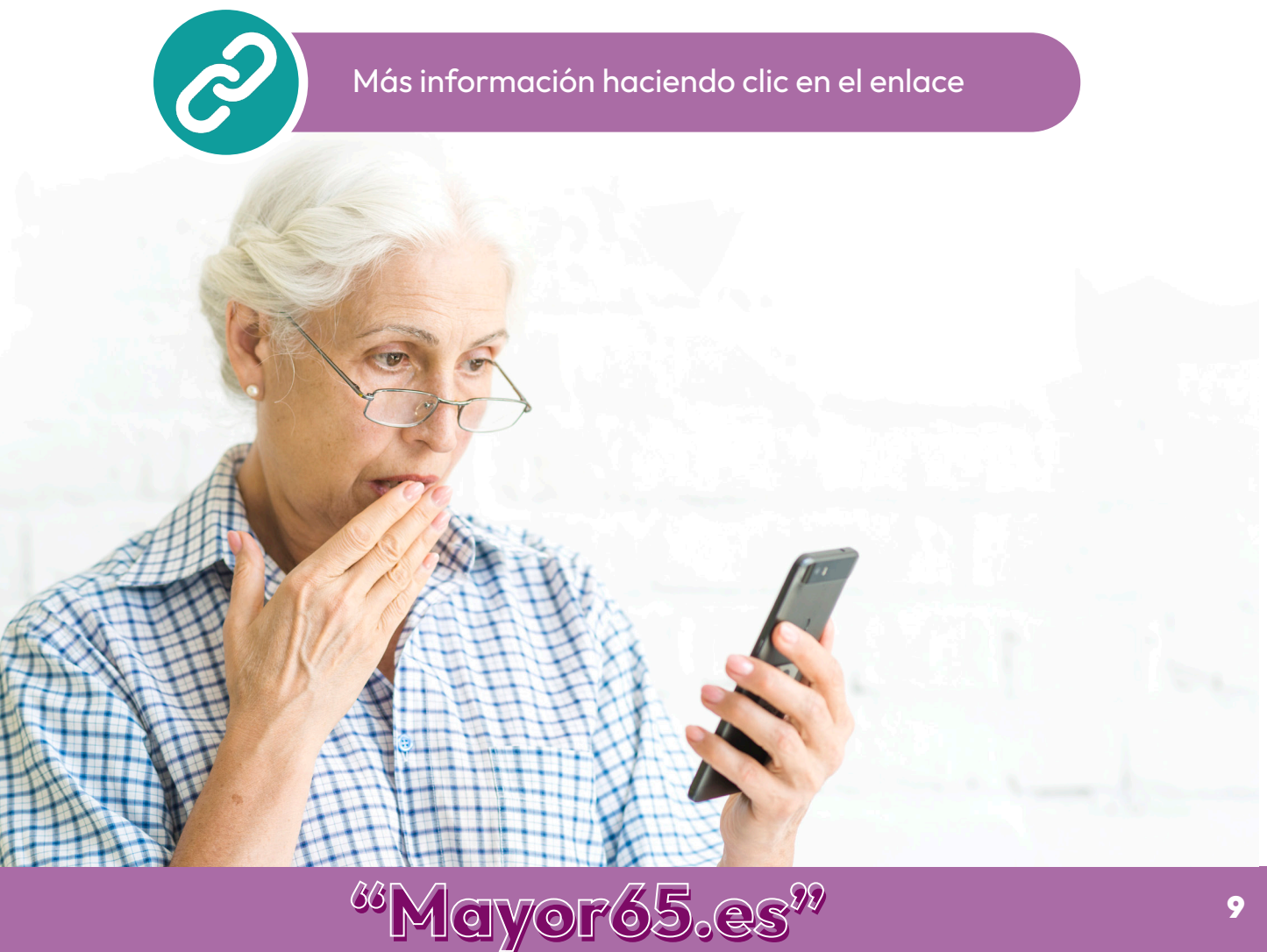

<span id="page-9-0"></span>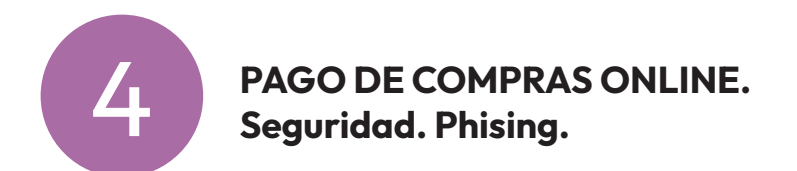

#### LA COMPRA ONLINE

La venta online consiste en ofrecer productos, servicios, ideas u otros mediante un sitio web en internet, de tal forma, que los posibles compradores puedan conocer en qué consisten y cuáles son sus ventajas y beneficios a través de ese sitio web, y en el caso de que estén interesados, puedan efectuar la compra "online".

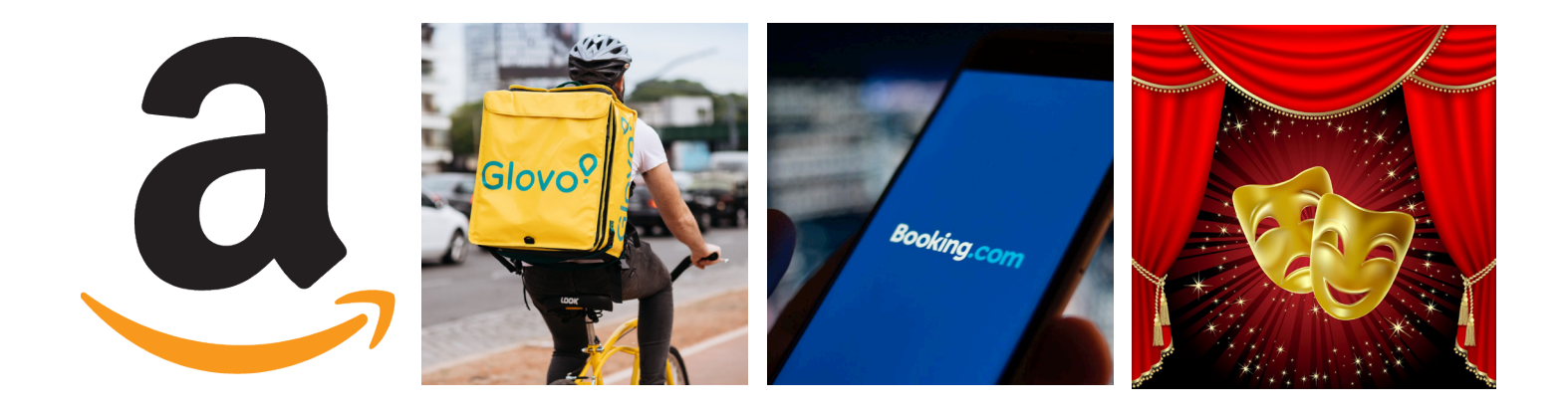

El phishing (ESTAFAS) en compras onlineconsiste en utilizar una web falsa y aparentemente igual a una tienda online real para que los usuarios la confundan con la original y realicen compras a través de ella.

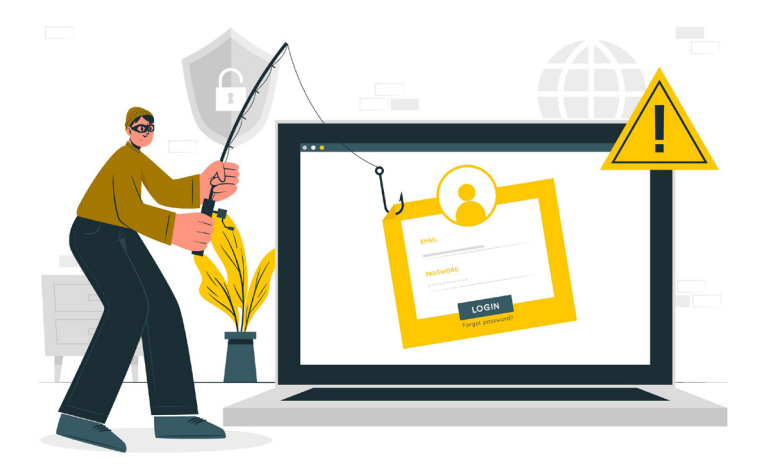

Sí, puedes reclamar a la entidad bancaria las cantidades sustraídas mediante estafa informática.

Existe una norma que obliga al banco a devolver las cantidades dispuestas, salvo que demuestre que has actuado de forma fraudulenta o con negligencia grave.

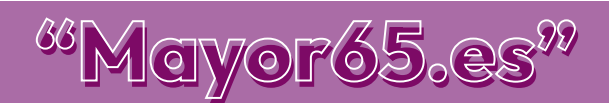

Los pagos digitales son los distintos métodos con los que puedes pagar tus productos o servicios comprados, con el propósito de evitar usar el dinero en efectivo: Tarjetas de crédito, Tarjetas Prepago, PayPal, Wallets y Bizum.

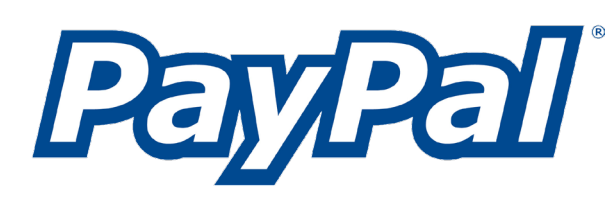

Asocia tus tarjetas de crédito a tu cuenta PayPal . Al pagar, simplemente inicia sesión con tu correo electrónico y contraseña y elige la tarjeta que deseas usar para hacer el pago. Es un método rápido, fácil y seguro

Wallet: Cartera digital, donde se almacena toda la información de tus tarjetas.

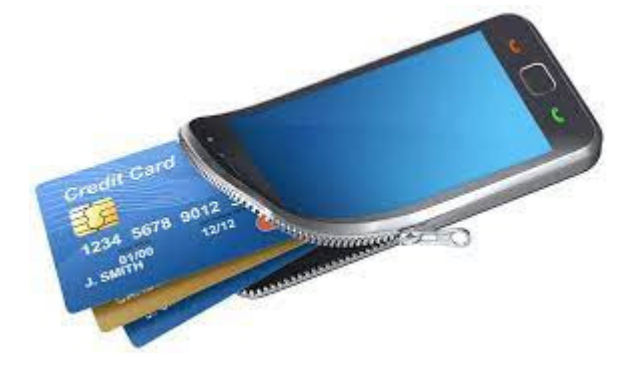

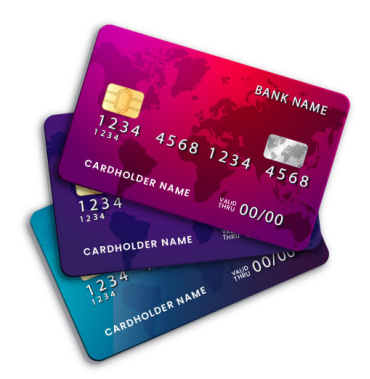

Tarjetas de crédito, permiten realizar pagos u obtener dinero hasta el límite de crédito fijado.

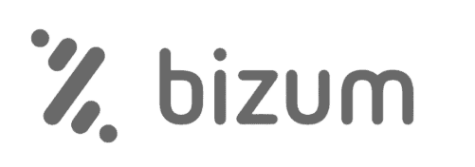

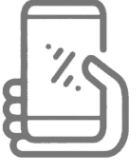

Bizum: aplicación que nos permite realizar transferencias de forma inmediata.

Las tarjetas prepago no van asociadas a una cuenta bancaria, la recargas según tus necesidades

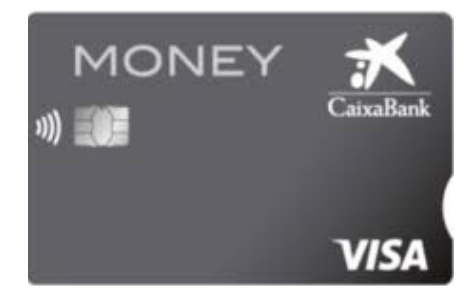

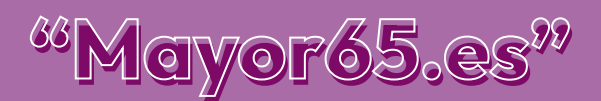

#### CONSEJOS PARA COMPRAS SEGURAS

#### 10 CONSEJOS BÁSICOS PARA COMPRAR EN INTERNET DE FORMA SEGURA

Realiza tus compras en páginas que te inspiren<br>confianza

Asegúrate de que en la web aparece identificado el responsable de la tienda online y su ubicacaión 2

Comprueba que la tienda online es segura y te proporciona toda la información que necesitas sobre consumo y tratamiento de datos personales 3

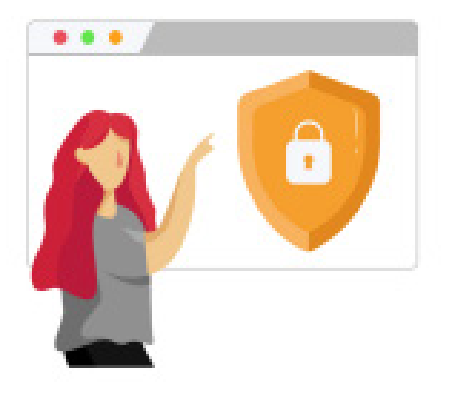

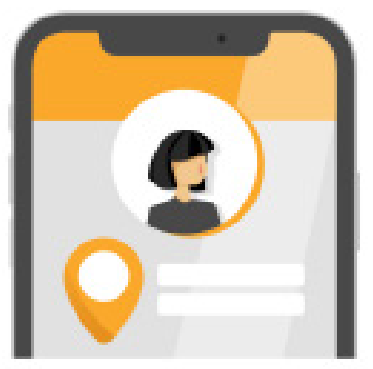

Si te es posible, utiliza una tarjeta de uso exclusivo para realizar pagos online 4

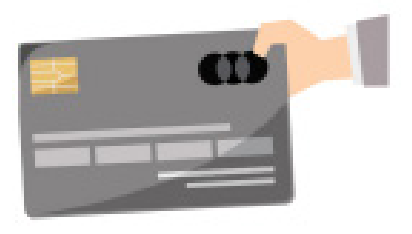

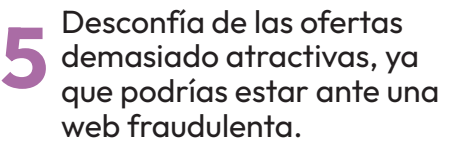

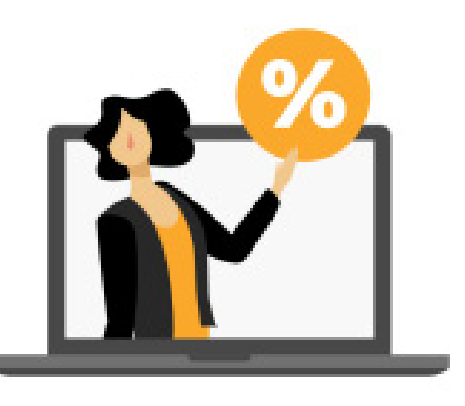

No olvides comprobar que tus dispositivos están configurados correctamentey la conexión a internet es 6

segura antes de proporcionar tus datos personales o tus datos de pago

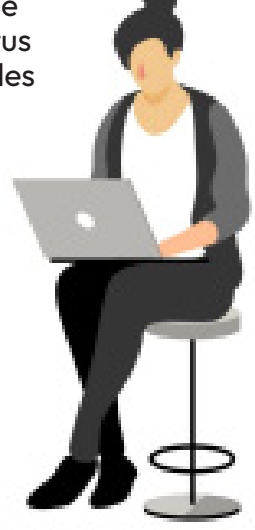

CONTINÚA EN LA PÁGINA SIGUIENTE

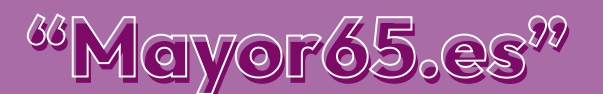

#### 10 CONSEJOS BÁSICOS PARA COMPRAR EN INTERNET DE FORMA SEGURA (Continuación)

Nunca envíes dinero en efectivo para completar una compra y elige con cuidado el medio de pago 7

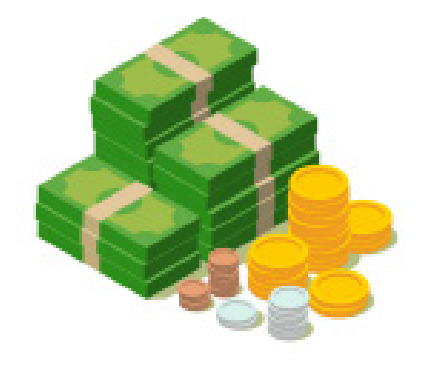

Recuerda que los comercios con sellos de confianza ofrecen mayores<br>garantías

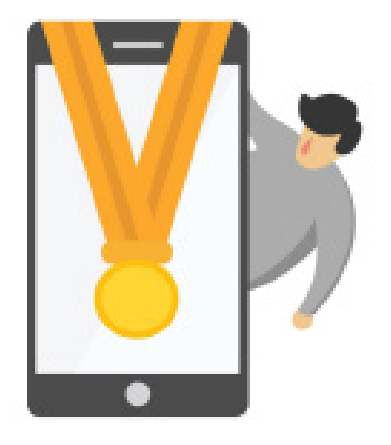

Puedes desistir de una compra o contrato sin tener que dar explicaciones en los 14 días posteriores 9

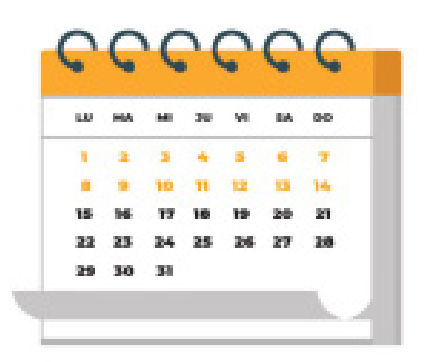

Si desistes o haces uso de la garantía, ello no debe tener coste alguno para ti, y esto incluye los gastos de envío. 10

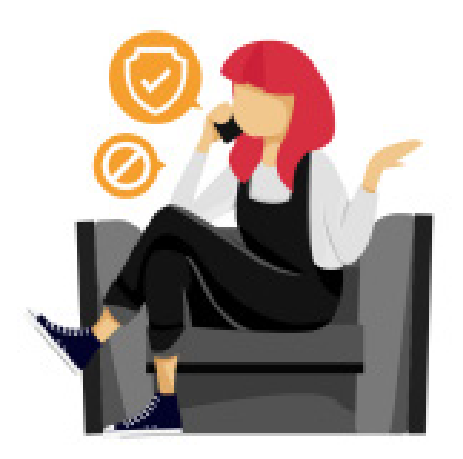

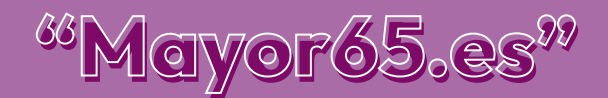

<span id="page-13-0"></span>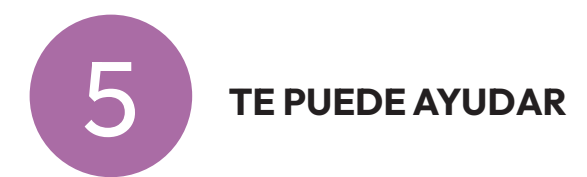

Antes de empezar a practicar con los simuladores, vamos a acceder a los siguientes tutoriales de CaixaBank, BBVA, Banco Santander y Unicaja, donde te explican los pasos a seguir para realizar las diferentes operaciones.

Haz clic sobre cada banco para ver un video-tutorial de la APP móvil de cada uno de ellos

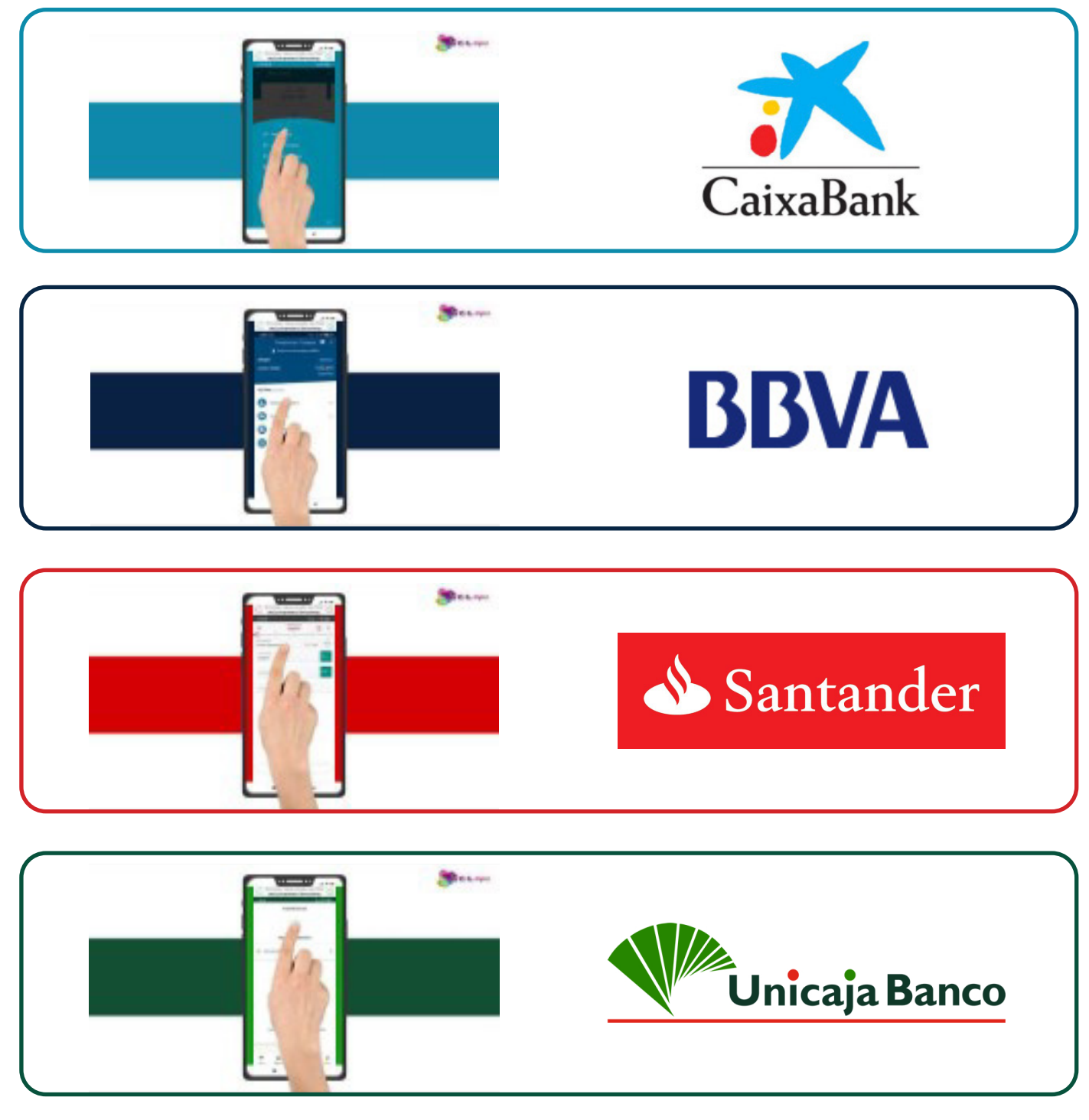

Simuladores del programa CYL Digital de la Junta de Castilla y León

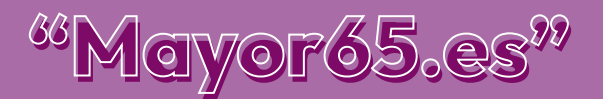

#### APRENDER PARA COMPRENDER ¡A practicar!

la mejor manera de poder comprender la utilidad que nos puede dar la banca online, es quitarnos "los miedos" a realizar operaciones bancarias en internet.

Debemos aprender su funcionamiento y para ello debemos practicar.

A continuación, te facilitamos 4 simuladores de diferentes bancos para poder practicar. ESCANEA el Código QR que te interese con tu móvil.

También puedes ver todos, para que puedas comprobar que su funcionamiento es similar:

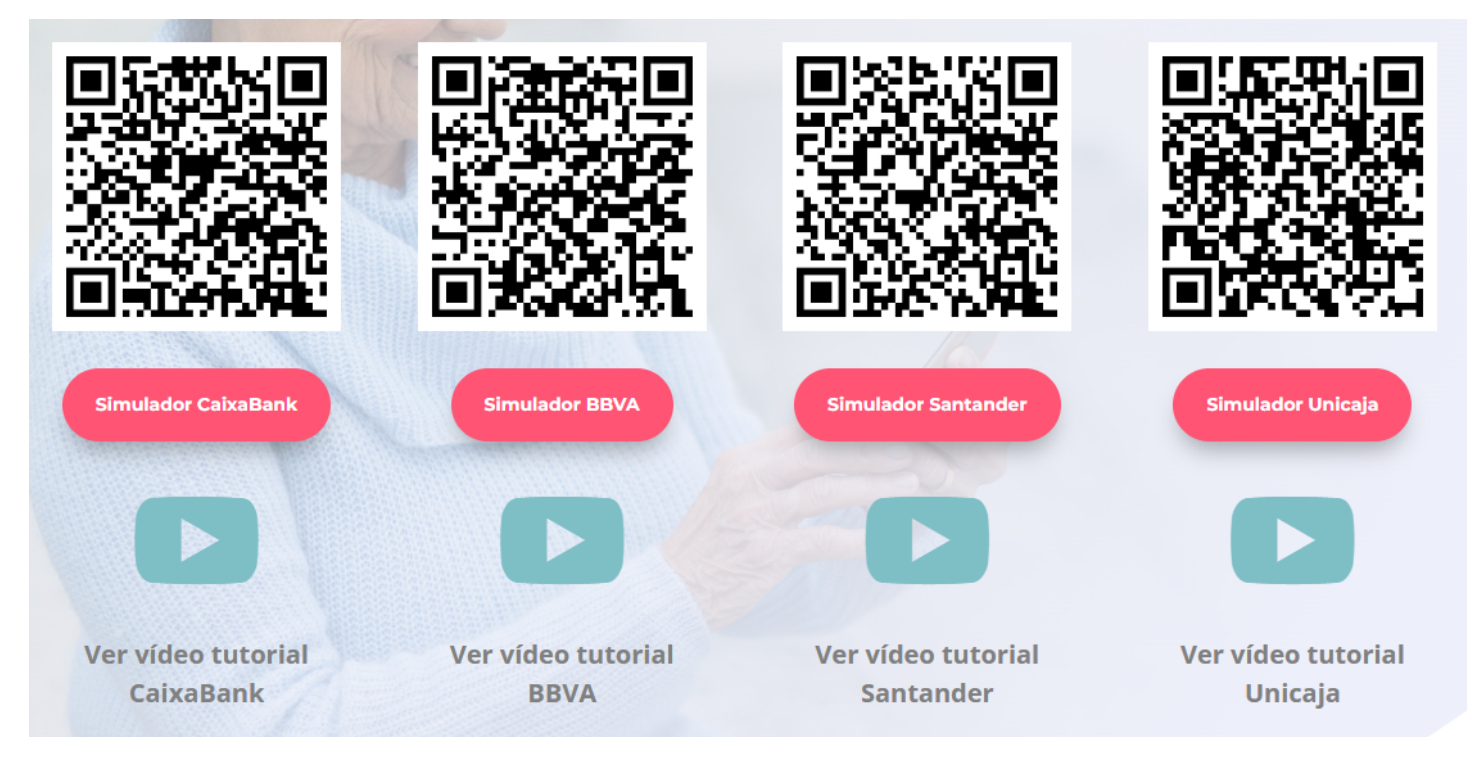

Puedes hacer clic sobre el que más te interese para acceder a la simulación.

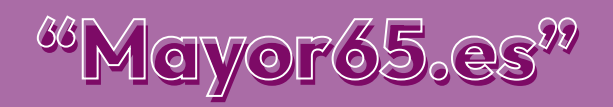

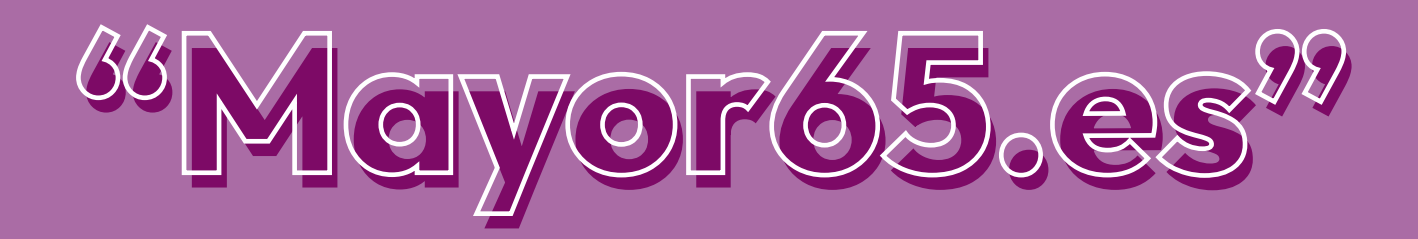

# Gracias por tu atención

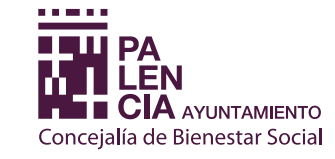

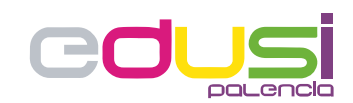

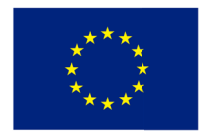

**Unión Europea** 

Proyecto financiado por la Estrategia D.U.S.I. "Ciudad de Palencia 2014-2020", cofinanciada por el Fondo FEDER de la Unión Europea, dentro del Programa Operativo Plurirregional de España (P.O.P.E) 2014-20. UNA MANERA DE HACER EUROPA